## 淡江大學 113 學年度研究所各項招生線上報到系統操作說明

### (以碩博士班甄試招生為例)

依放榜公告之網址連結至線上報到系統

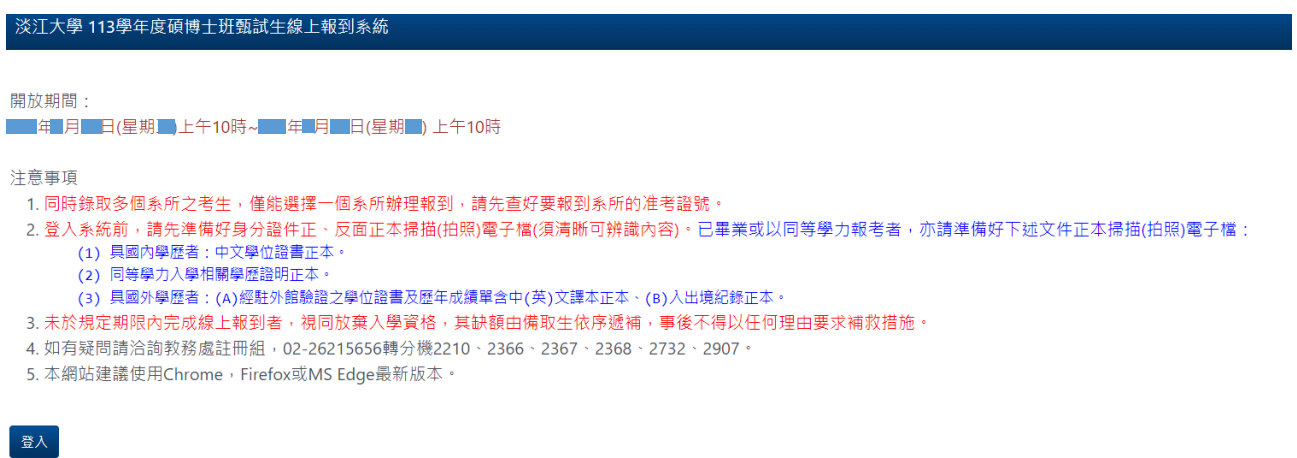

#### 輸入身分證號及要報到系所的准考證號

.<br>淡江大學 113學年度 碩博士班甄試生 線上報到系統

#### 淡江大學 113學年度 碩博士班甄試生 線上報到系統

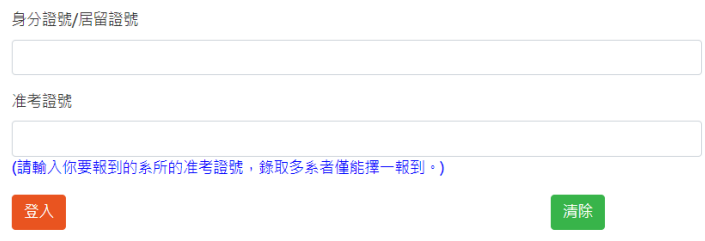

### 選擇目前在學狀態

淡江大學113學年度 碩博士班甄試生 線上報到系統

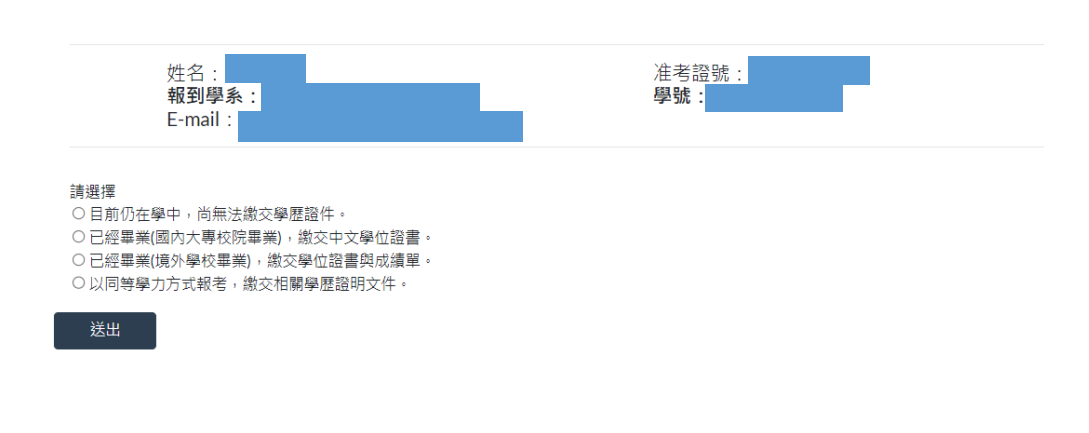

# 詳閱聲明內容並點選同意後送出進入下一頁

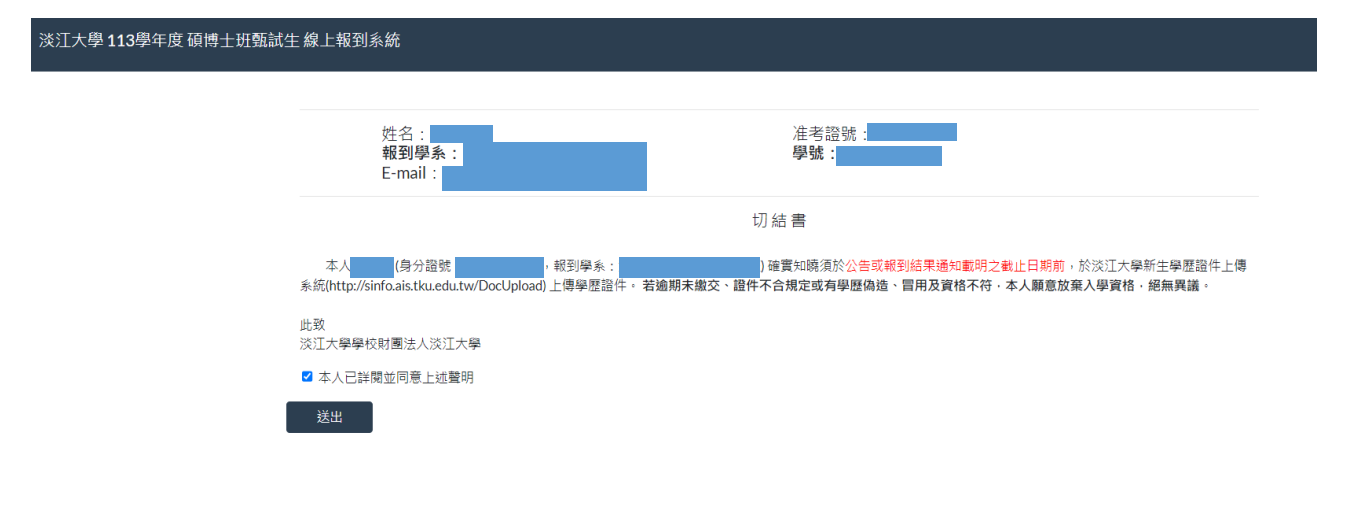

# **(A)** 目前仍在學者:選擇檔案並按上傳,上傳身分證正面及反面電子檔。

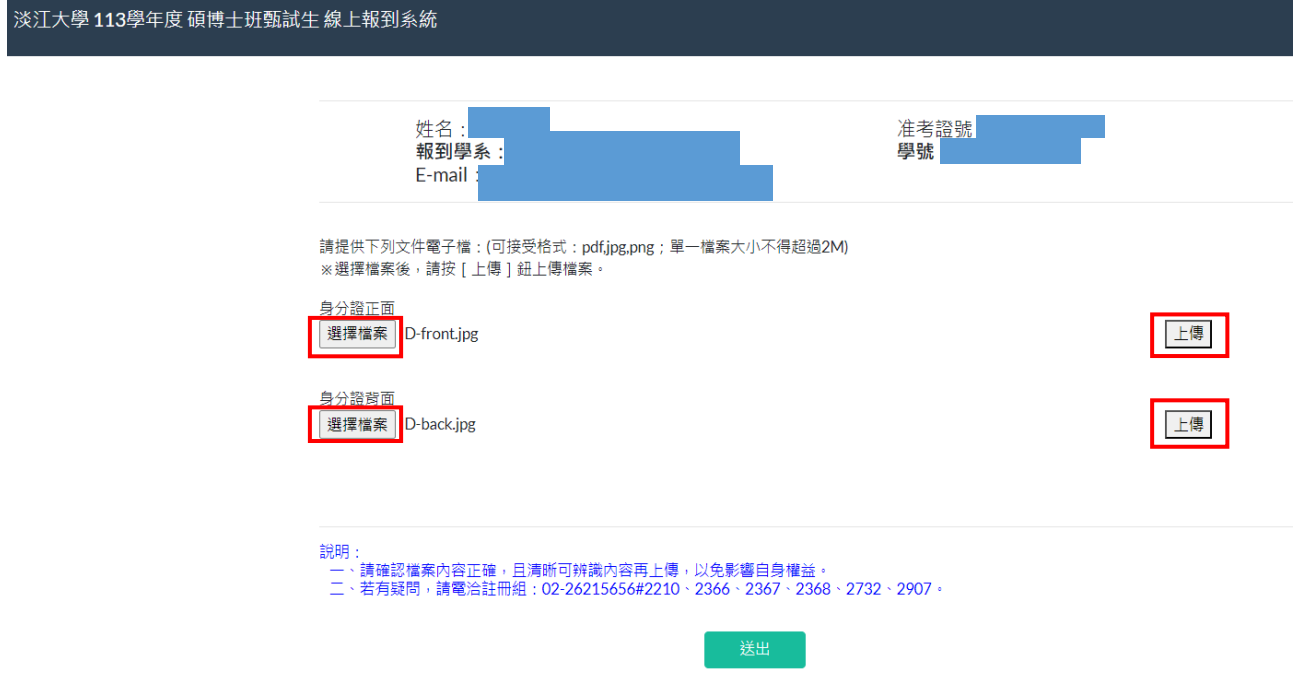

# 顯示訊息確認無誤後,點選確定並送出。

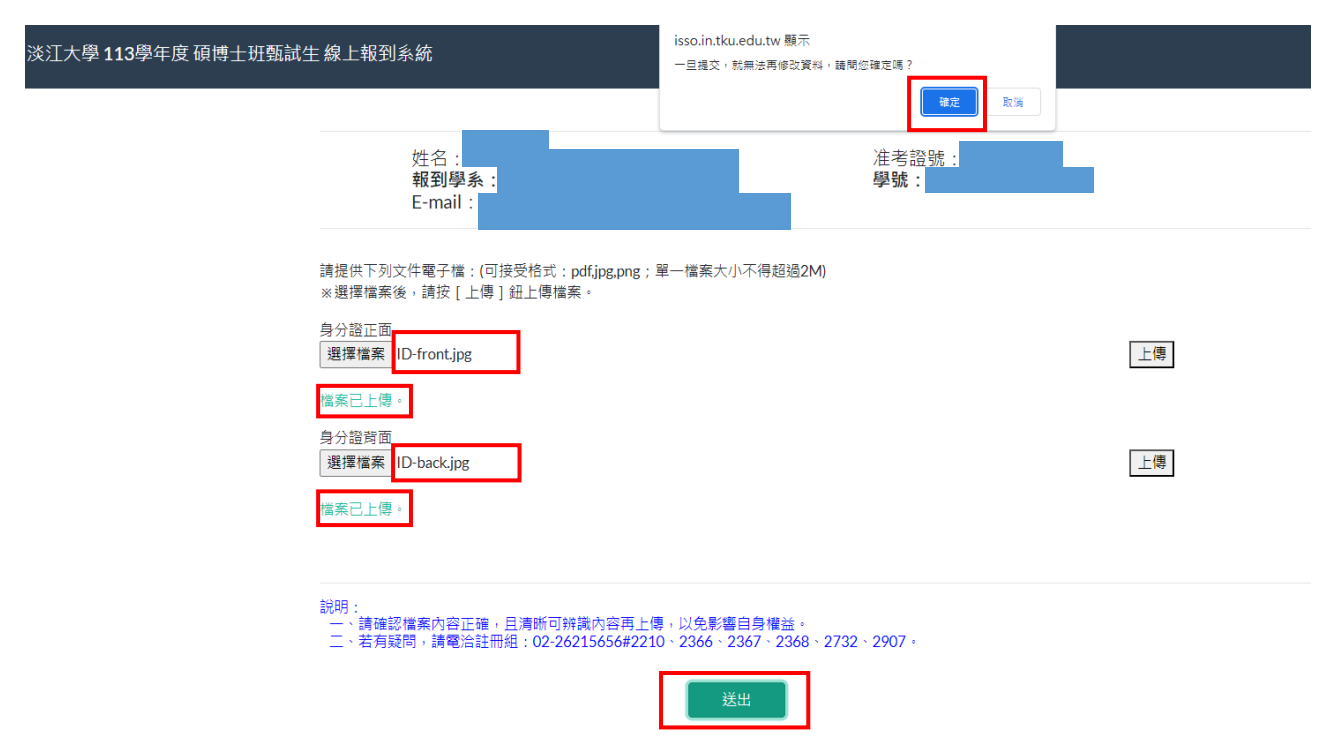

## 顯示訊息資料已儲存,點選確定並送出。

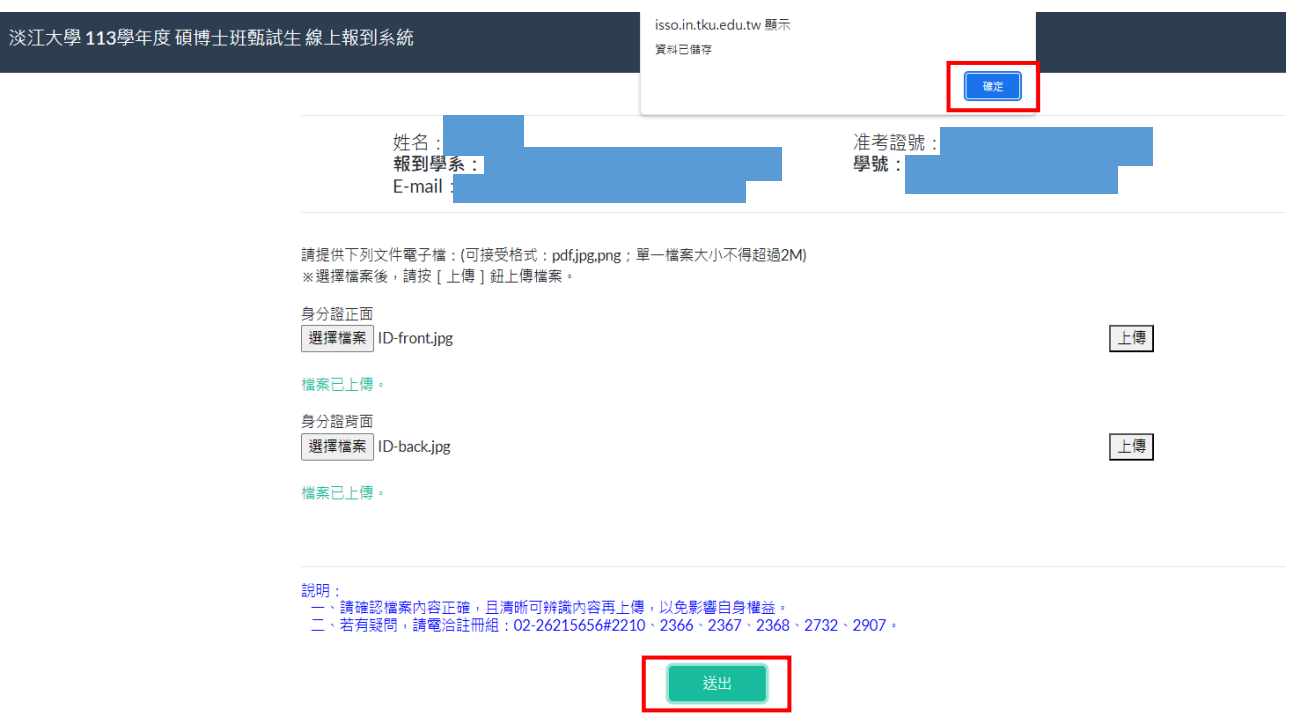

### **(B)**目前非在學者:選擇檔案並按上傳,上傳身分證正面、反面及學歷證件或同

#### 等學力證明文件電子檔。

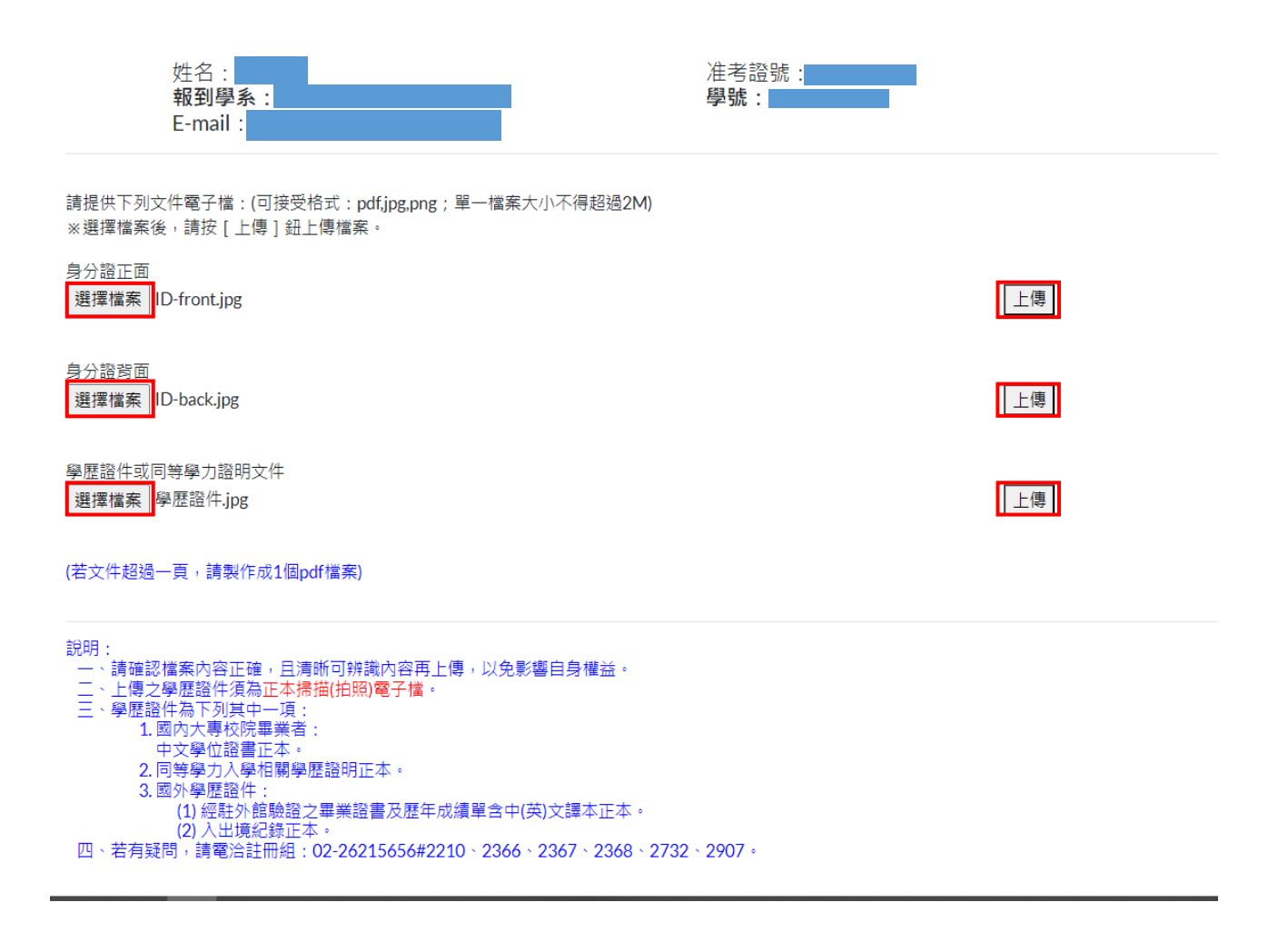

### 顯示訊息確認無誤後,點選確定並送出。

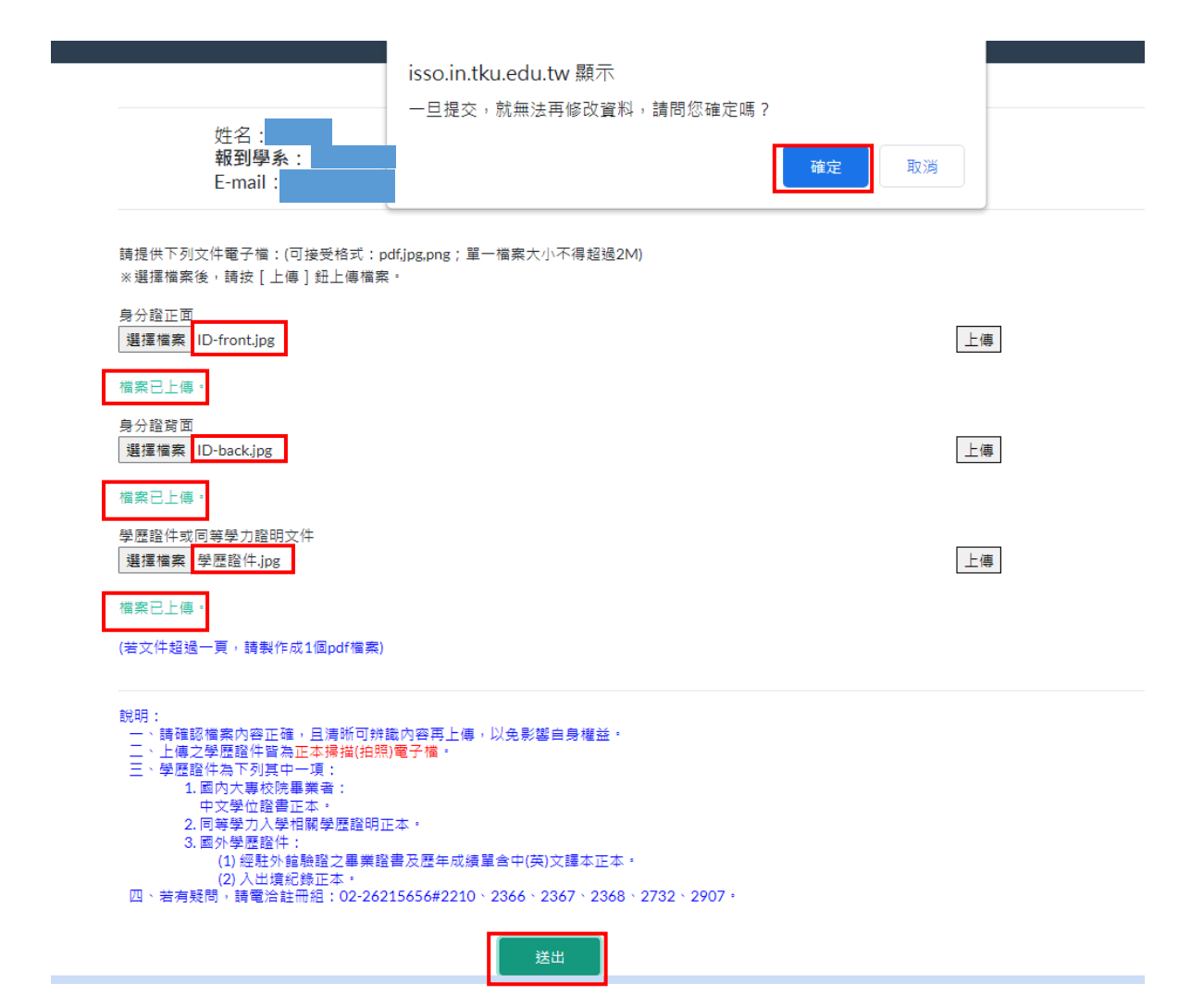

#### 顯示訊息資料已儲存,點選確定並送出。

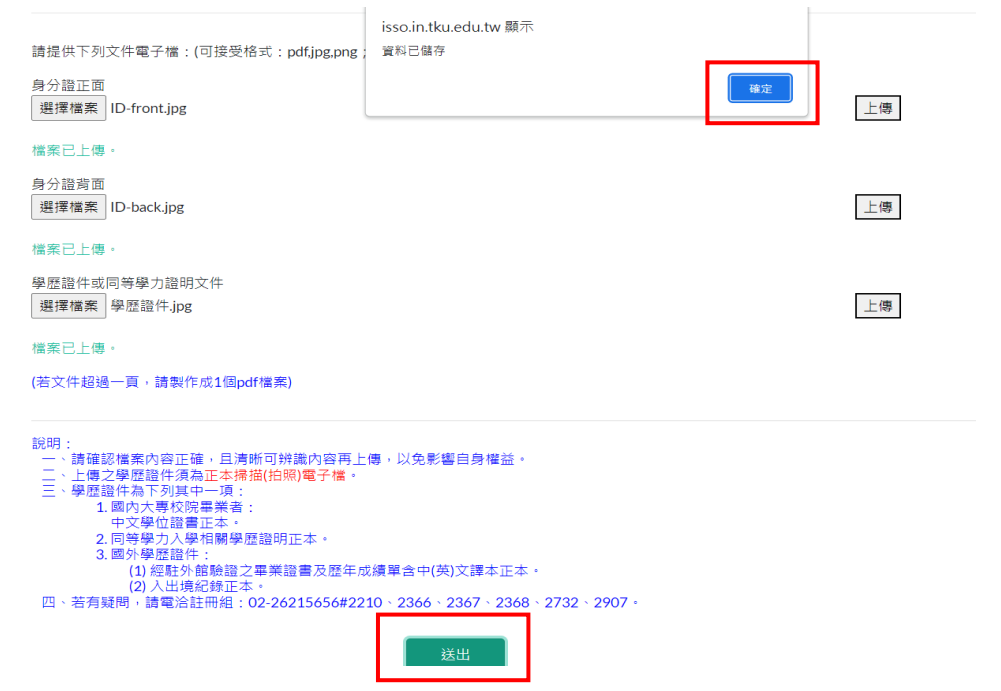

#### 將上傳檔案送出成功後顯示報到結果並寄發 **E-mail**

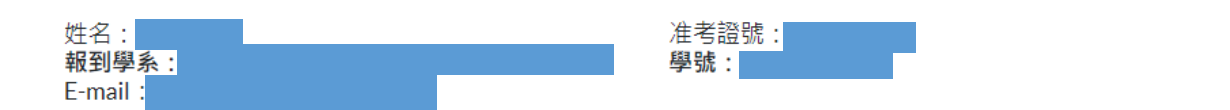

上傳成功。

系統將自動寄發報到結果通知E-mail,該通知信等同報到證明,請務必確認並妥善保管。 請注意,務必要確認有收到信件,有收到信才算報到完成。若未收到信,請於該階段報到期限截止前,電洽註冊組:02-26215656#2210 \ 2366 \ 2367 \ 2368 \ 2732 \ 2907 \

登出

#### 報到結果通知 **E-mail** 等同報到證明,請務必詳閱並妥善保管。

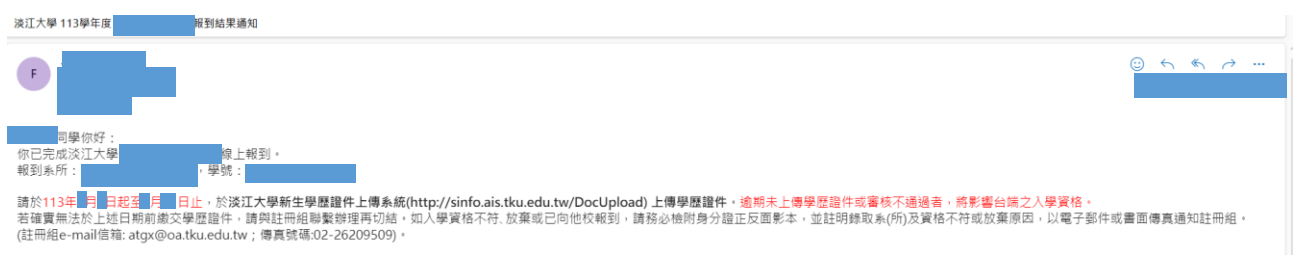

入學相關注意事項:

- 
- 1.集な表す事:<br>1. こ本次不再寄發紙本資料】請依規定期限繳費註冊、選課・適期未完成註冊者取消人學資格。<br>2. 【新生註冊需要試驗事項】自113年7月20日起即可至本校網頁首頁點書「新生」→「新生入學資訊」→「研究所新生」(https://freshman.web.tku.edu.tw/tw/g/index.html)宣看新生入學註冊相關訊息及112學年度本校<br>2. 【新生註冊相關注意事項】自113年7月20日起即回至本校網頁首頁點
	-
- 
- 
- 
- 
-